#### Shell Script Programming

Glue stuffs together ^O^

ymli

#### **Outline**

- ❑ Variables and expansion
- ❑ Arithmetic and Logic expressions
- ❑ Control Structures: if-else, switch-case, for/while loops
- ❑ Input/output
- ❑ Functions
- ❑ Error Handling
- ❑ A Shell Script Sample: Failure Detection on Servers
- ❑ Appendix: Regular Expression
- ❑ Appendix B: sed and awk

## Which shell?

# We use Bourne Shell

% echo \$SHELL /usr/local/bin/tcsh % sh

# Scripting?

# ❑ shebang ❑ #!/bin/sh

# ❑ execution

❑ chmod +x test.sh ❑ ./test.sh

# Shell variables (1)

#### ❑ Assignment

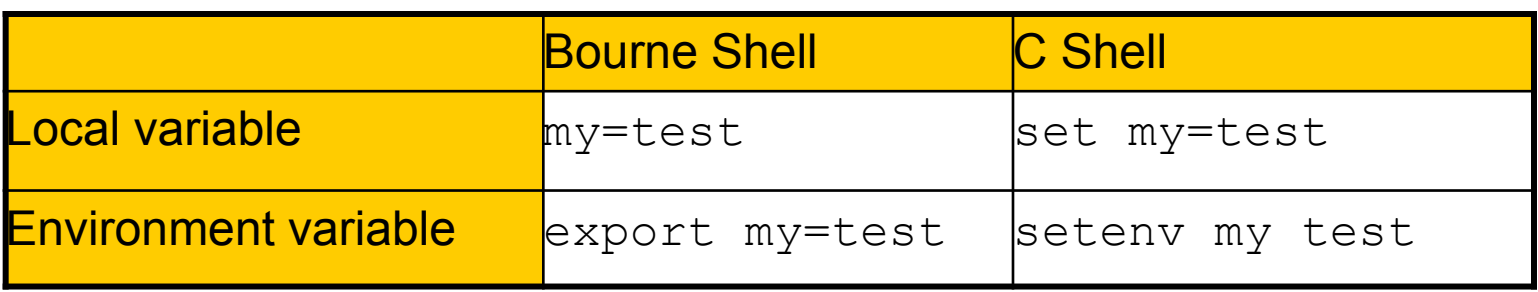

#### No spece in the both sides of the assignment

- Example:
	- ➢ \$ export PAGER=/usr/bin/less
	- ➢ % setenv PAGER /usr/bin/less
	- ➢ \$ current\_month=`date +%m`
		- $% set current month = `date +%m`$

# Shell variables (2)

There are two ways to use a variable…

#### ❑ Usage

- $>$  % \$VAR
- $\geq$   $\frac{6}{9}$   $\{VAR\}$
- { } to avoid ambiguity
	- ➢ % temp\_name="haha"
	- $\geq$  % temp="hehe"
	- $\geq$  % echo \$temp
		- hehe
	- $\geq$  % echo \$temp name
		- haha
	- $\geq$  % echo \${temp name}
		- haha
- More clear… but don't do that
- $\geq$  % echo \${temp} name
	- hehe\_name

# Shell variable operator (1)

value assignment

※ BadCond == !GoodCond

BadCond : var is not set or the value is null GoodCond : var is set and is not null

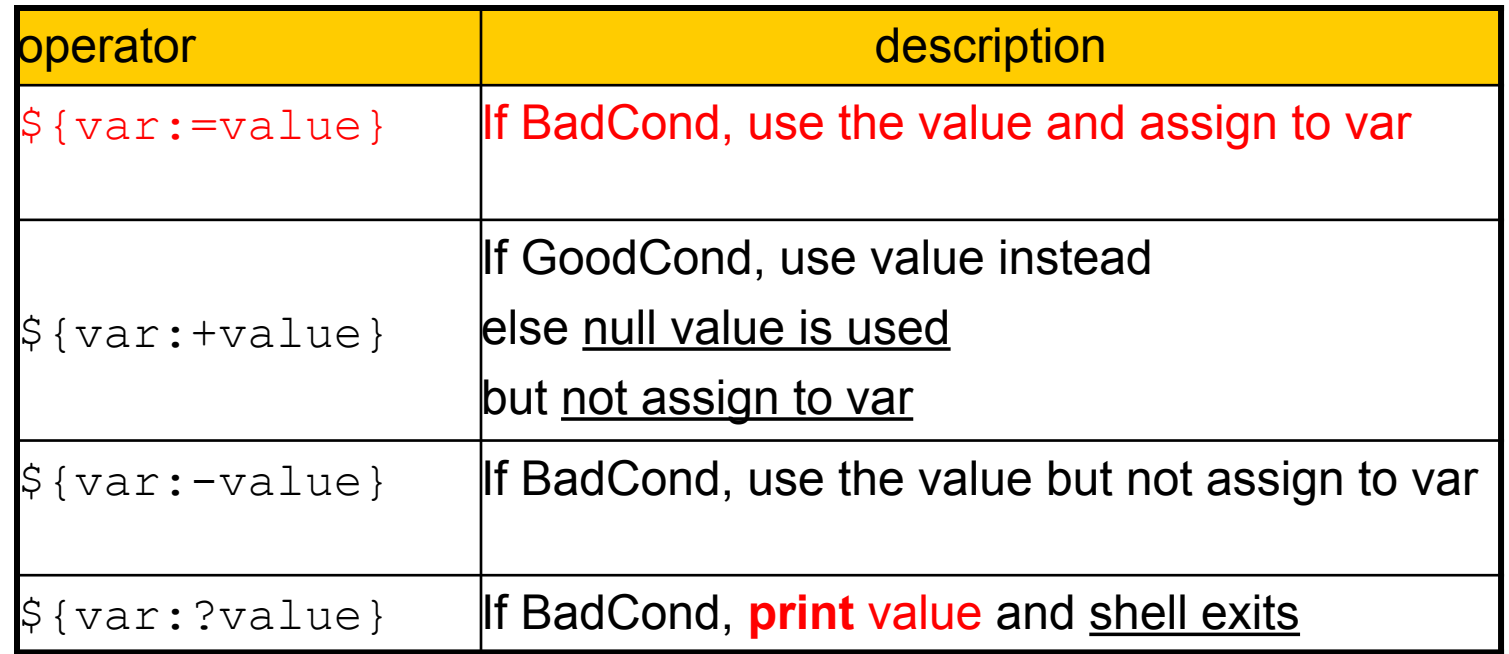

 $Print \rightarrow stderr$  The command stops immediately

"Parameter Expansion" in sh(1)

## Shell variable operator (2)

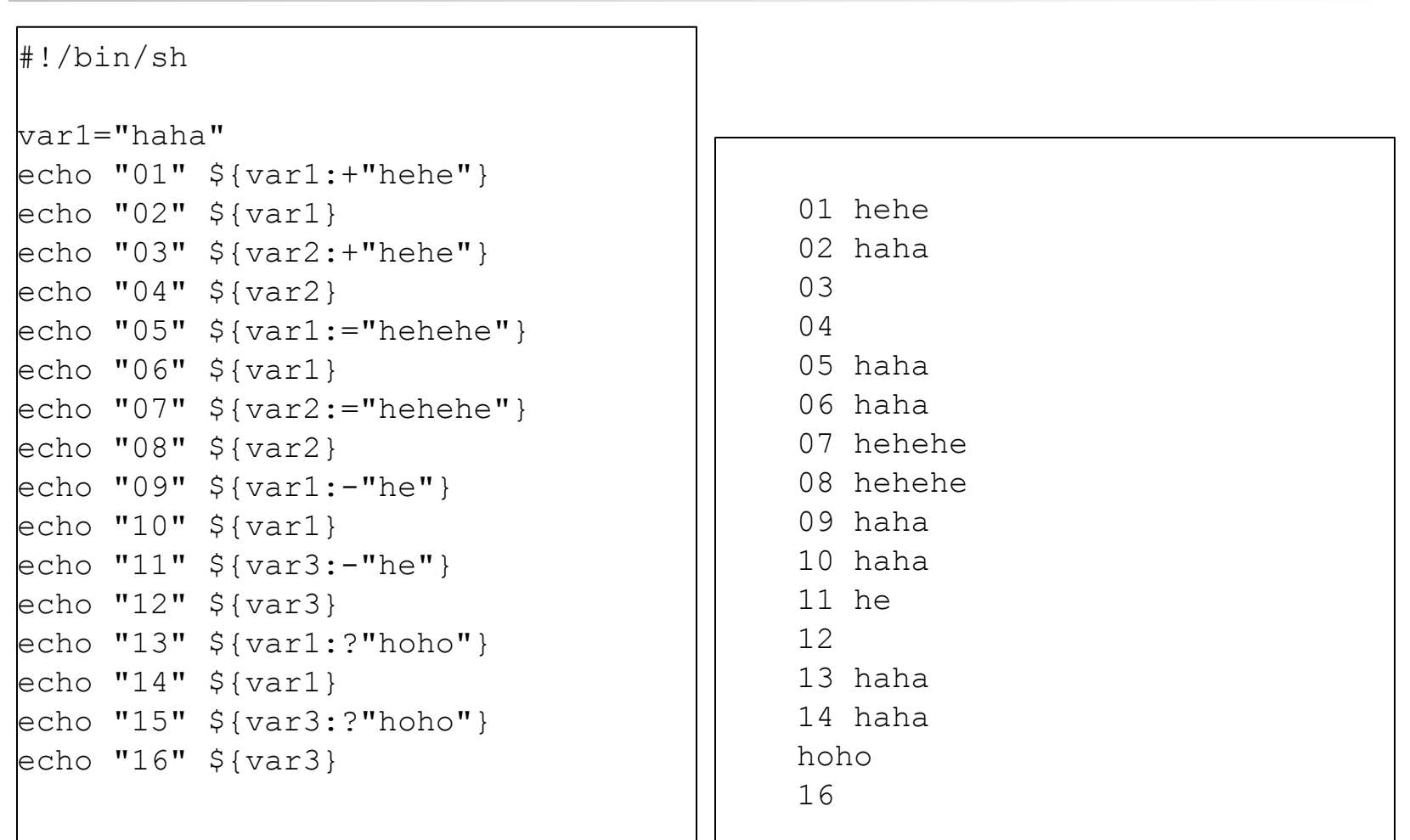

# Shell variable operator (3)

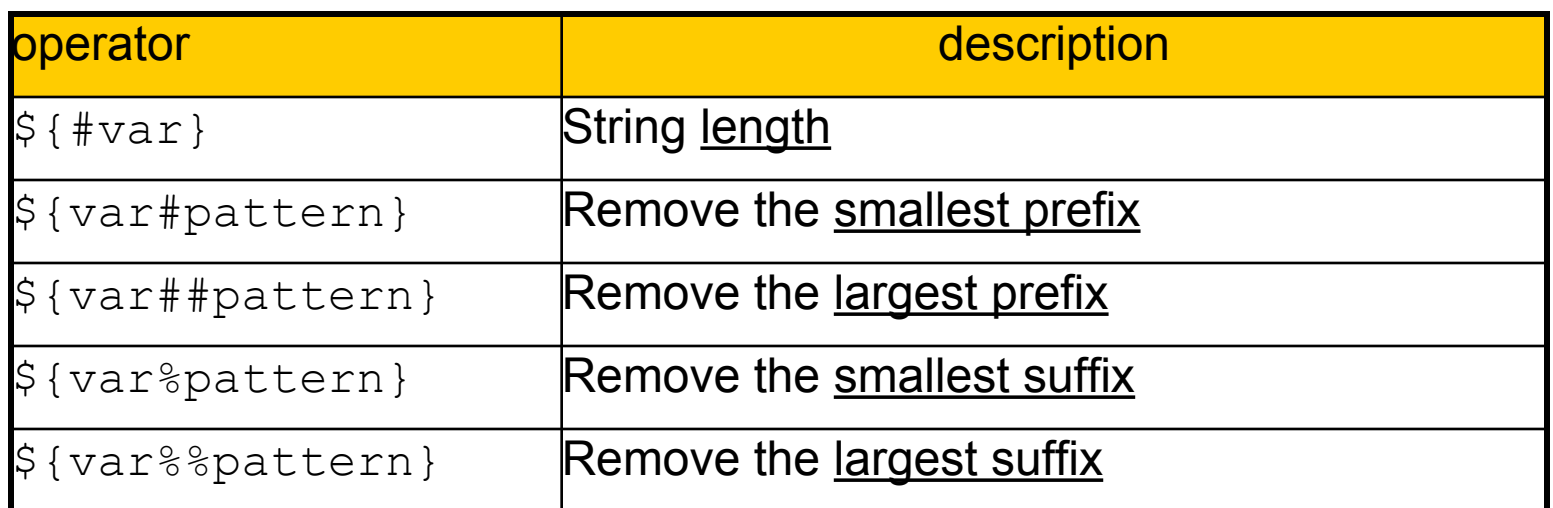

#!/bin/sh

These operators do not change the variable itserlf

var="Nothing happened end closing end"

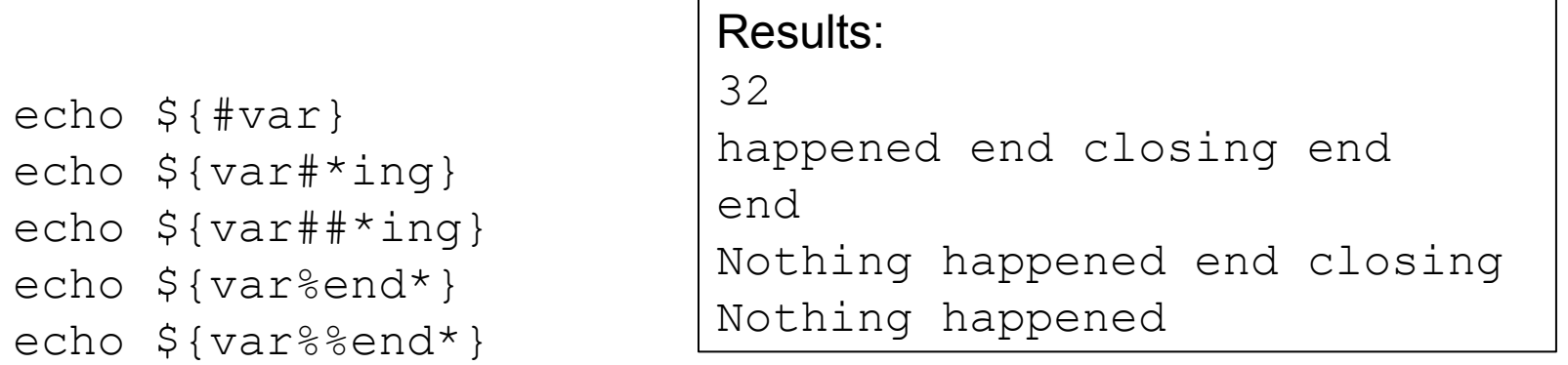

#### Predefined shell variables

C program's "int main(argc, args)" – **arguments of program**

- ❑ Environment Variables: env
- ❑ Other useful variables:

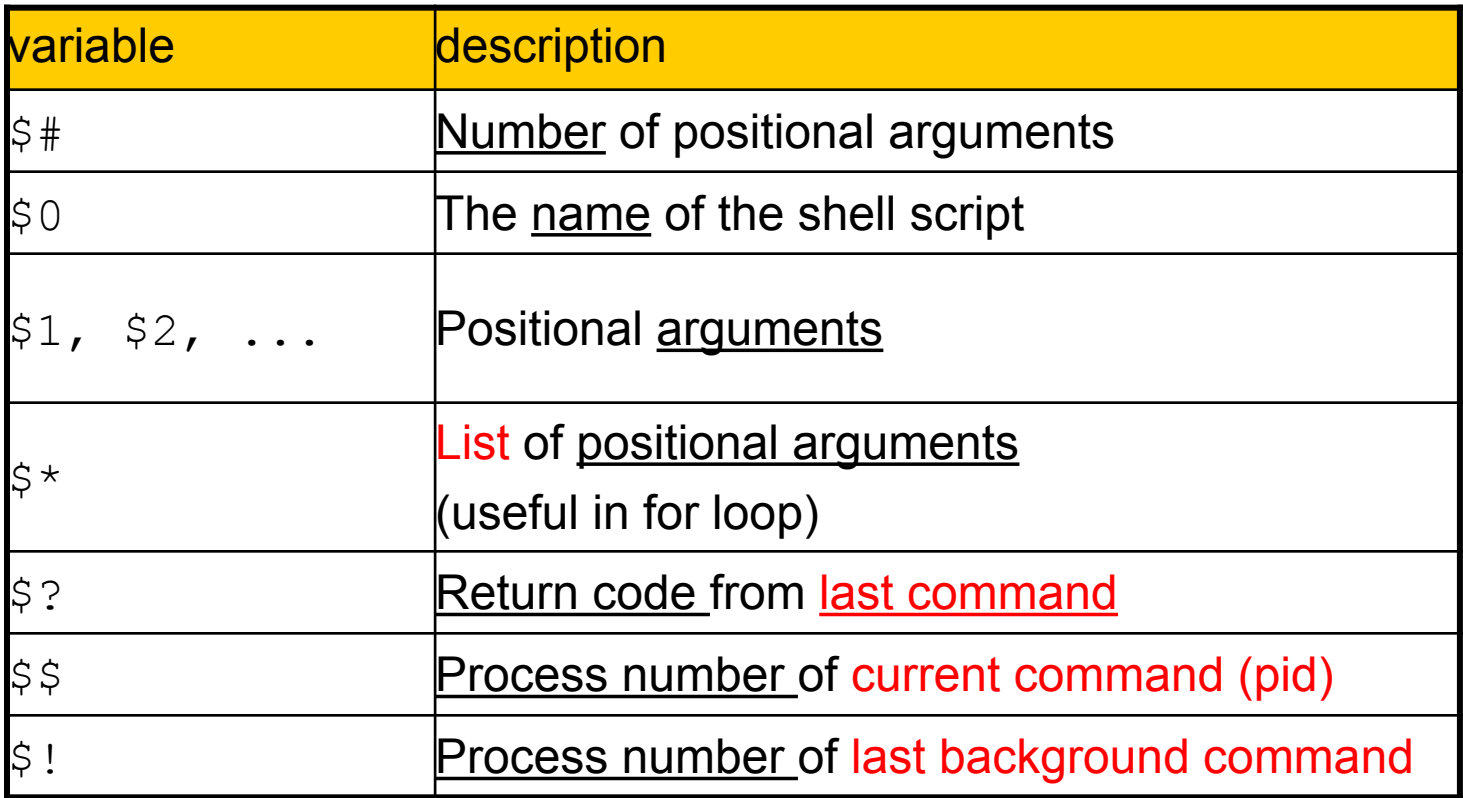

## Usage of \$@

for i in "\$@" ; do echo ">> \$i" done \$ test.sh 1 2 3 4 >> 1 >> 2 >> 3  $\gg$  4

#### test command Checking stuffs

 $\Box$  test(1)

- test, [
- test expression
- [ expression ]  $\rightarrow$  Spaces are needed

#### ❑ Test and return 0 (true) or 1 (false) in \$?

```
\frac{1}{2} test 1 -eq 1 ; echo \frac{1}{2} \rightarrow $? To get the return code
\Omega$ test 1 -eq 2; echo $?1
$ [ 1 -eq 1 ] ; echo $?
0
$ [ 1 -eq 2 ] ; echo $?
1
```
#### Details on the capability of test command – File test

#### man test

#### Details on the capability of test command – String test

- ❑ -z string
	- True if the length of string is zero
- ❑ -n string
	- True if the length of string is nonzero
- $\Box$  s1 = s2
	- True if the strings s1 and s2 are identical
- $\Box$  s1 != s2
	- True if the strings s1 and s2 are not identical

#### Details on the capability of test command – Number test

- $\Box$  n1 -eq n2 equal
- □ n1 -ne n2 not equal
- □ n1 -gt n2 greater than
- □ n1 -ge n2 greater than or equal
- □ n1 -It n2 less than
- □ n1 -le n2 less than or equal

#### test command – logic operations

- ! expression
	- True if expression is false.
- ❑ expression1 -a expression2
	- True if both expression1 and expression2 are true.
- ❑ expression1 -o expression2
	- True if either expression1 or expression2 are true.
	- The -a operator has higher precedence than the -o operator.
- ❑ (expression)
	- True if expression is true

#### test command – in script

 $\Box$  test command -> short format using  $\lbrack$  ]

•  $$ test$  "haha" = "hehe" ; echo \$?

```
if [ "haha" = "hehe" ] ; then
         echo "haha equals hehe"
else
         echo "haha doesn't equal hehe"
fi
```
#### test command – in script

```
# AND - OR - NOT
$ [ 1 -eq 1 ] || [ 1 -eq 2 ] ; echo $?
0
$ [ 1 -eq 1 ] && [ 1 -eq 2 ] ; echo $?
1
$ ! [ 1 -eq 2 ] ; echo $?
0
$ [ 1 -eq 2 ] ; echo $?
1
```
## Arithmetic Expansion

```
echo $((1 + 2))
```
a=5566 echo  $$(( $a + 2 ) )$ echo \$(( \$a - 2 )) echo \$(( \$a \* 2 )) echo \$(( \$a / 2 ))

#### Result:

2783

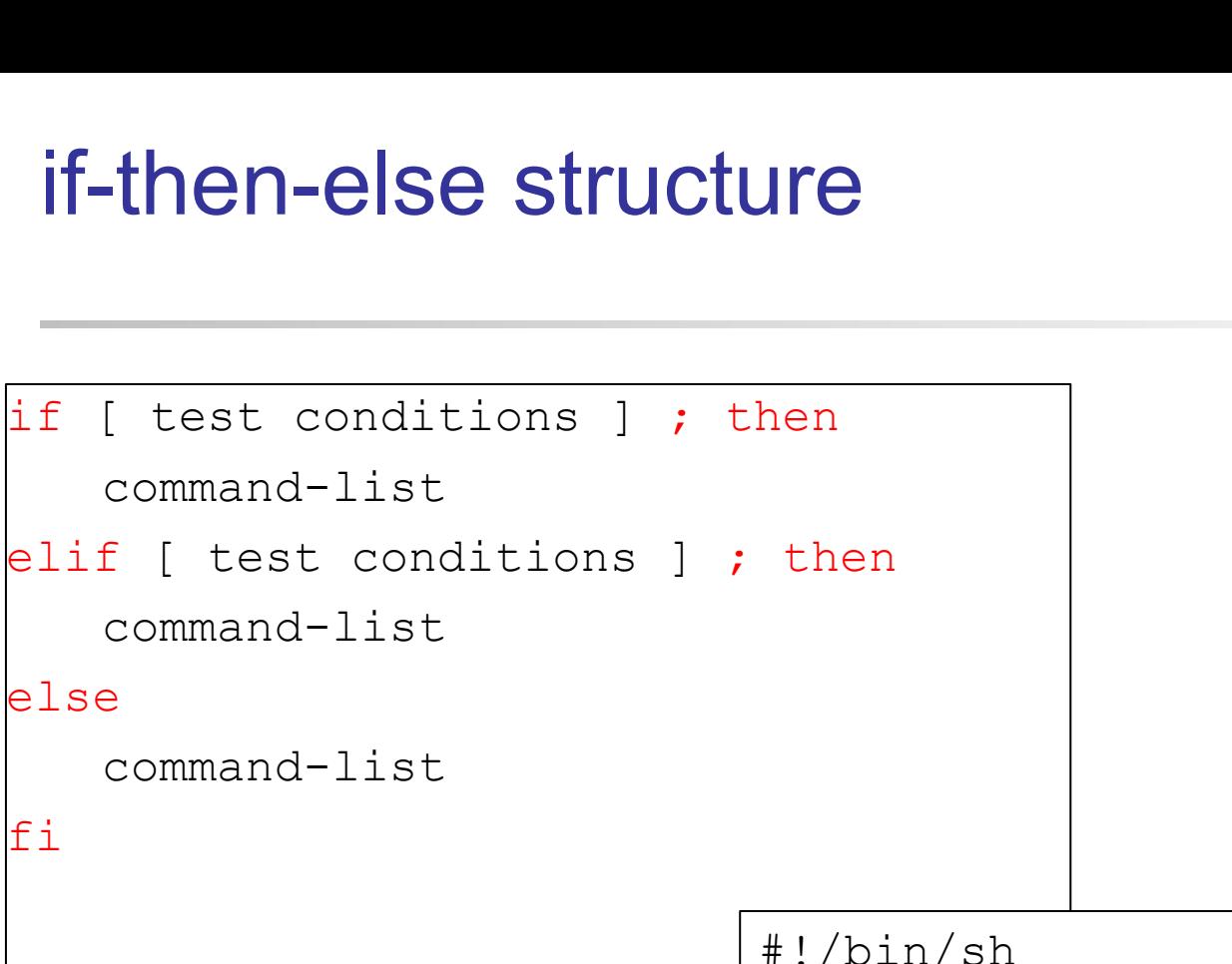

```
#!/bin/sh
a=10b=12if [ $a -ne $b ] ; then
     echo "$a not equal $b"
fi
```
#### switch-case structure

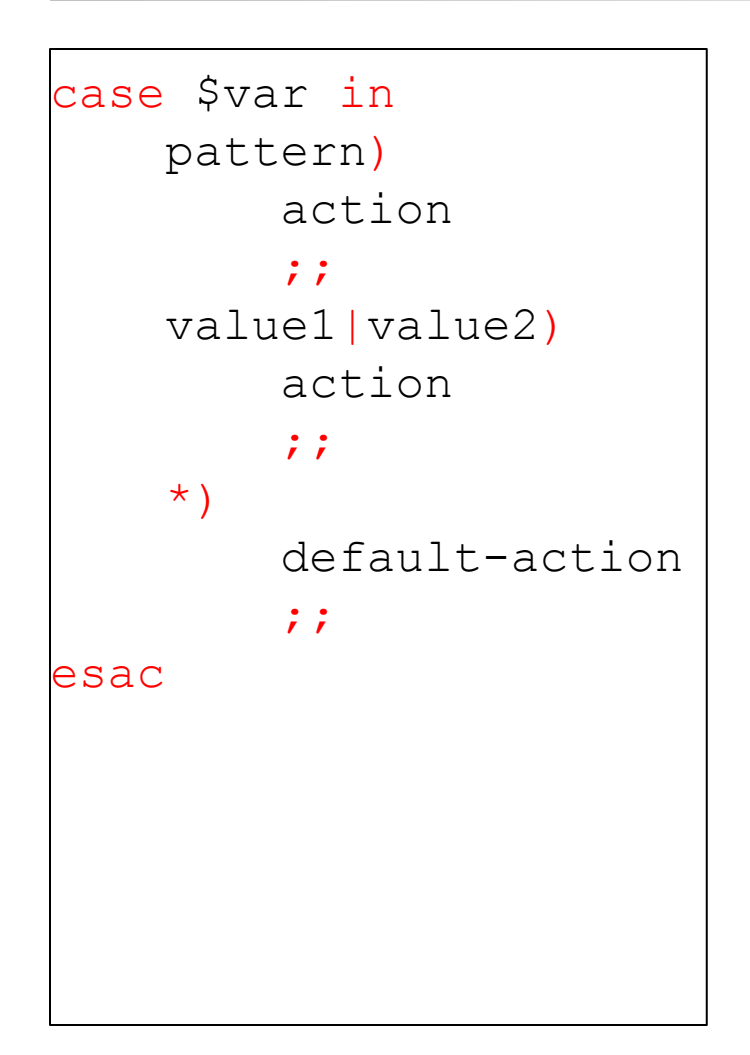

```
case $# in
      0)
           echo "Enter file name:"
           read argument1
         \mathcal{I};
      1)
           argument1=$1
           ;;
      *)
           echo "[Usage] comm file"
          ;;esac
```
# For loop

# for var in list ; do action done

```
for dir in bin doc src ; do
     cd $dir
     for file in * ; do
         echo $file
     done
     cd ..
done
```
# While loop

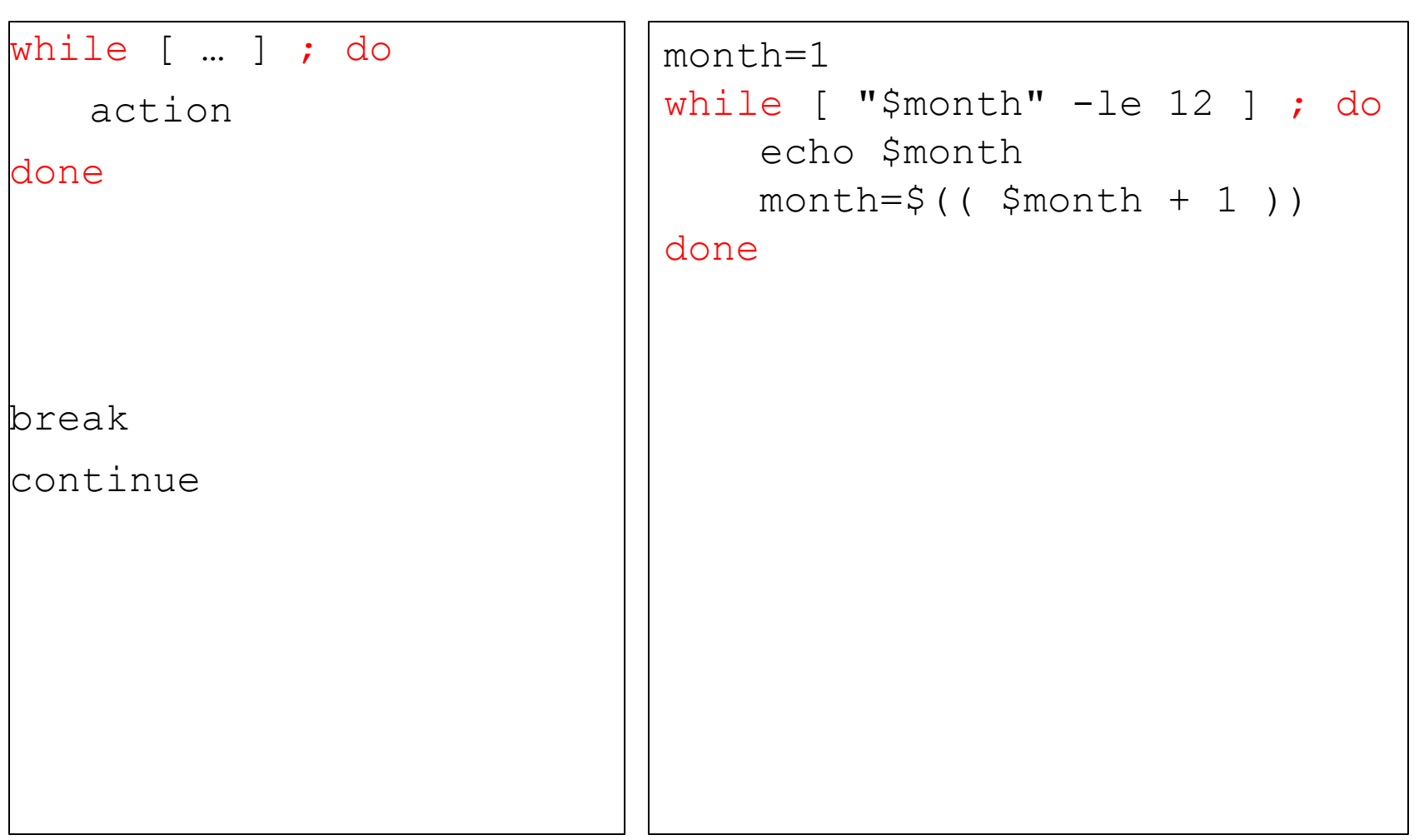

#### Read from stdin

#!/bin/sh

```
echo "Hello!"
echo "The answer to life, the universe and everything?"
```

```
read line
```

```
if [ "$line" = "42" ] ; then
     echo "Wow! You got it!"
else
     echo "wrong answer, G_G"
```
fi

#### Read from file

#!/bin/sh

while read line ; do echo \$line done < /etc/passwd

## Create tmp file/dir

mktemp tmp.XXXXXX mktemp -d dir.XXXXXX

\$ mktemp nctu.XXXXXX nctu.Gj0Ljr

\$ mktemp -d dir.XXXXXX dir.GHwNa8

# functions (1) - syntax

```
# define function
func () {
   command-list
}
# function call
func
# remove function
unset func
```
❑ Function definition is local to the current shell

# functions (2) - scoping

```
func () {
     # "global" variable
     echo $a
     a="der di yi"
}
a="5566"
func
echo $a
Output:
5566
der di yi
```

```
func () {
     # "local" variable
     local a="7788"
     echo $a
     a="der di yi"
}
a = "5566"func
echo $a
Output:
7788
5566
```
#### functions (3) - arguments check

```
#!/bin/sh
func () {
    if [ $# -eq 2 ] ; then
         local group=$1
         local desc=$2
         echo "$group is $desc"
     else
         echo "wrong args"
     fi
}
func 5566 "gg"
func 5566 "gg" 123
func 5566
func
```
5566 is gg wrong args wrong args wrong args

#### functions (4) - return value

```
#!/bin/sh
func () {
    if [ $1 -eq 1 ] ; then
        return 1
    else
        return 2
     fi
}
func 1
echo $? # 1
func 2
echo $? # 2
```
## Parsing arguments

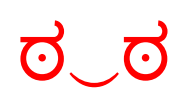

#### ❑ Use getopts (recommended)

```
#!/bin/sh
while getopts abcf: op ; do
     echo "${OPTIND}-th arg"
     case $op in
        a|b|c) echo "one of ABC"
\mathbf{z} f)
             echo $OPTARG
\mathbf{z} *)
             echo "Default"
\mathbf{z} esac
done
```

```
$ ./test.sh -a -b -c -f gg
2-th arg
one of ABC
3-th arg
one of ABC
4-th arg
one of ABC
6-th arg
gg
```
- \$OPTARG: content of arguments
- \$OPTIND: the index of the arguments

## Handling Error Conditions

❑ Internal error — program crash

- Caused by some command's failing to perform
	- ➢ User-error
		- Invalid input
		- Unmatched shell-script usage
	- $\triangleright$  Command failure
- □ External error < **signals from OS** 
	- The system tells you that some system-level event has occurred by sending signal

#### Handling Error Conditions – Internal Error ಠ‿ಠ

```
❑ Ex:
                #!/bin/sh
                help () {
                     echo "Usage: $0 -c [ -f flag ]"
                     exit 1
                }
                has c=" " "flag=""
                invalid=""
                while getopts cf: op ; do
                     case $op in
                          c)
                             has c="1" ;;
                          f)
                              flag=$OPTARG
                               ;;
                          *)
                              invalid="1"
                               ;;
                     esac
                don
                if [-z \; \text{?has} \; c] ; then
                     echo "No c!"
                     help
                fi
                if [ ] -z $flag ] && [ $flag ] = "correct" ]; then
                     echo "Error flag!"
                     help
                fi
```
#### Handling Error Conditions – External Error (1)

- ❑ Using trap in Bourne shell
	- trap [command-list] [signal-list]
		- $\triangleright$  Perform command-list when receiving any signal in signal-list

#### **trap "rm tmp\*; exit0" 1 2 3 14 15**

**trap "" 1 2 3**

#### Handling Error Conditions – External Error (2)

#### signal(3)

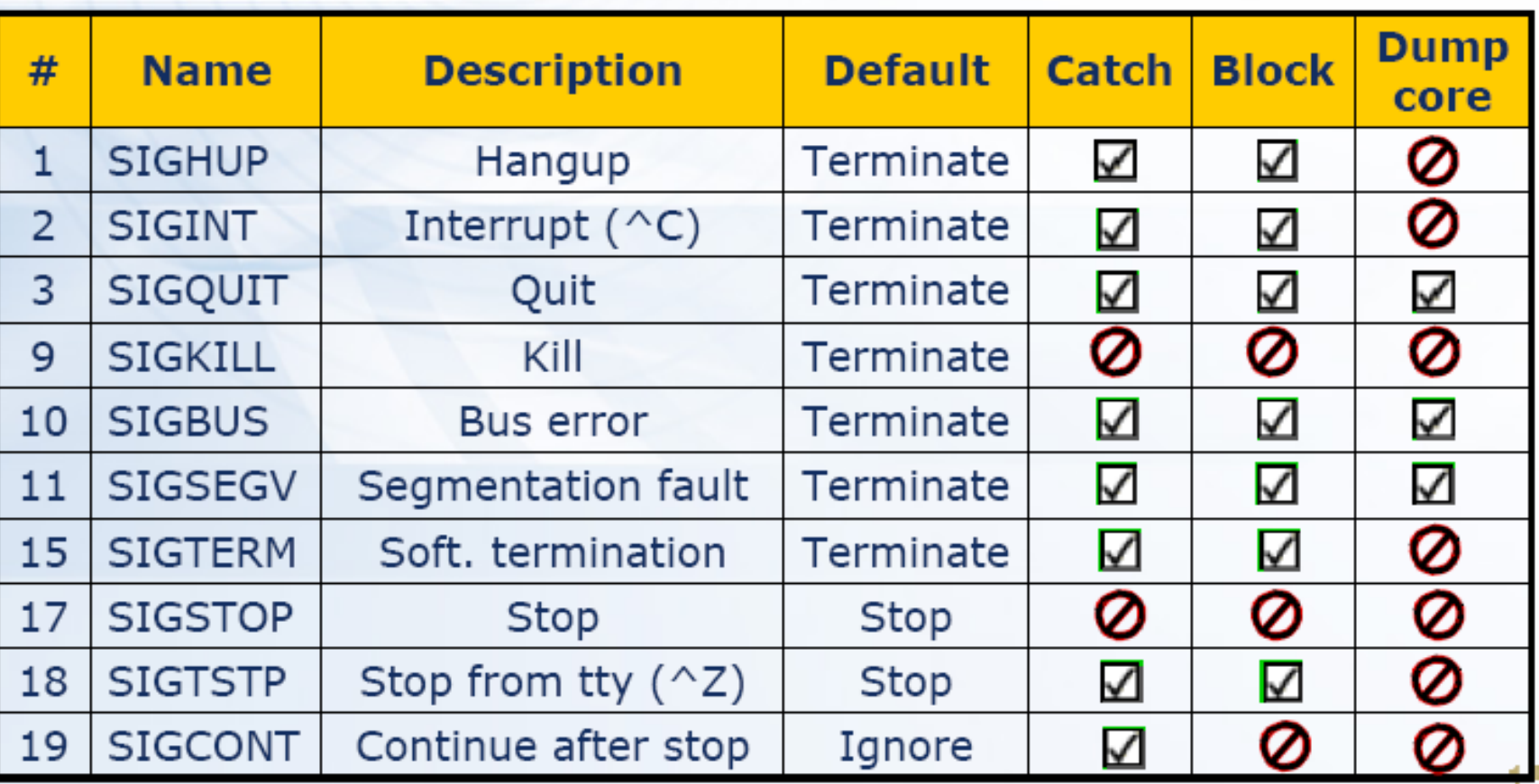

❑Ex:

 $\#!/bin/sh$   $-x$ 

var1="haha"

# Debugging Shell Script

echo "01" \${var1:+"hehe"} echo "02" \${var1} echo "03" \${var2:+"hehe"} echo "04" \${var2} echo "05" \${var1:="hehehe"} echo "06" \${var1} echo "07" \${var2:="hehehe"} echo "08" \${var2} echo "09" \${var1:-"he"} echo "10" \${var1} ❑Result: + var1=haha + echo 01 hehe 01 hehe + echo 02 haha 02 haha + echo 03 03 + echo 04  $04$ + echo 05 haha 05 haha + echo 06 haha 06 haha + echo 07 hehehe 07 hehehe + echo 08 hehehe 08 hehehe + echo 09 haha 09 haha + echo 10 haha Debug mode **expansion results**

Debug msgs.

print out the

10 haha

#### Usefull tools

 $\Box$  ps (1) ❑ xargs (1)  $\Box$  tail (1)  $\Box$  sort (1)  $\Box$  tail (1) ❑ head (1)  $\Box$  tr (1) ❑ cut (1)

#### **Reference**

- ➢ Classic Shell Scripting
	- <http://shop.oreilly.com/product/9780596005955.do>
- $\triangleright$  Linux Command Line and Shell Scripting Bible
	- o [http://www.amazon.com/Linux-Command-Scripting-Second-](http://www.amazon.com/Linux-Command-Scripting-Second-Edition/dp/1118004426)[Edition/dp/1118004426](http://www.amazon.com/Linux-Command-Scripting-Second-Edition/dp/1118004426)
- $\geq$  Learn the bash shell
	- o <http://shop.oreilly.com/product/9780596009656.do>
- $\triangleright$  Bash Guide for Begginners
	- [http://www.tldp.org/LDP/Bash-Beginners-Guide/Bash-Beginners-](http://www.tldp.org/LDP/Bash-Beginners-Guide/Bash-Beginners-Guide.pdf)[Guide.pdf](http://www.tldp.org/LDP/Bash-Beginners-Guide/Bash-Beginners-Guide.pdf)
- ➢ Advanced Bash Scripting Guide
	- <http://www.tldp.org/LDP/abs/abs-guide.pdf>

#### Shell Script Examples

# ping check (1)

❑ Ping

ymli@bsd1 [~]\$ /sbin/ping -c 4 bsd1.cs.nctu.edu.tw PING bsd1.cs.nctu.edu.tw (140.113.235.131): 56 data bytes 64 bytes from 140.113.235.131: icmp\_seq=0 ttl=64 time=0.027 ms 64 bytes from 140.113.235.131: icmp\_seq=1 ttl=64 time=0.029 ms 64 bytes from 140.113.235.131: icmp\_seq=2 ttl=64 time=0.025 ms 64 bytes from 140.113.235.131: icmp\_seq=3 ttl=64 time=0.027 ms

--- bsd1.cs.nctu.edu.tw ping statistics ---4 packets transmitted, 4 packets received, 0.0% packet loss round-trip  $min/avg/max/stddev = 0.025/0.027/0.029/0.001$  ms

# ping check (2)

#!/bin/sh

# [Usage] isAlive.sh bsd1

PING=`which ping` GREP=`which grep` RM=`which rm` MAIL=`which mail`

```
Usage="[Usage] $0 host"
temp="$1.ping"
Admin="liuyh"
count="4"
```
## ping check (3)

```
if [ $# := 1 ] ; then
     echo $Usage
else
     $PING -c ${count} $1 | $GREP 'transmitted' > $temp
     Lost=`awk '{print $7}' $temp | awk –F"%" '{print $1}'`
    if [ ${Look:=0} -qe 50 ]; then
         MAIL -s "$1 failed" $Admin < $temp
     fi
     $RM $temp
```
#### Appendix A: Regular Expression

pattern matching

# Regular Expression (1)

#### ❑ Informal definition

- Basis:
	- $\triangleright$  A single character "a" is a regex
- Hypothesis
	- $\triangleright$  If r and s are regex
- Inductive
	- ➢ Union
	- $\triangleright$  Concatenation
	- $\triangleright$  Kleene closure

data stream -> regex -> matched | V filtered

## Regular Expression (2)

- ❏ Utilities using RE
	- ❏ grep
	- ❏ awk
	- ❏ sed
	- ❏ find
	- ❏ … etc
- ❏ Different tools, different RE
	- ❏ BRE (Basic)
	- ❏ ERE (Extended)
	- ❏ PCRE (Perl Compatible)
- ❏ [https://en.wikipedia.org/wiki/Regular\\_expression](https://en.wikipedia.org/wiki/Regular_expression)

## Regular Expression (3)

# ❑ Union: A|B □ Concatenation: AB ❑ Kleene closure: A\*

# Regular Expression (4)

#### ❑ Pattern-matching

• special operators

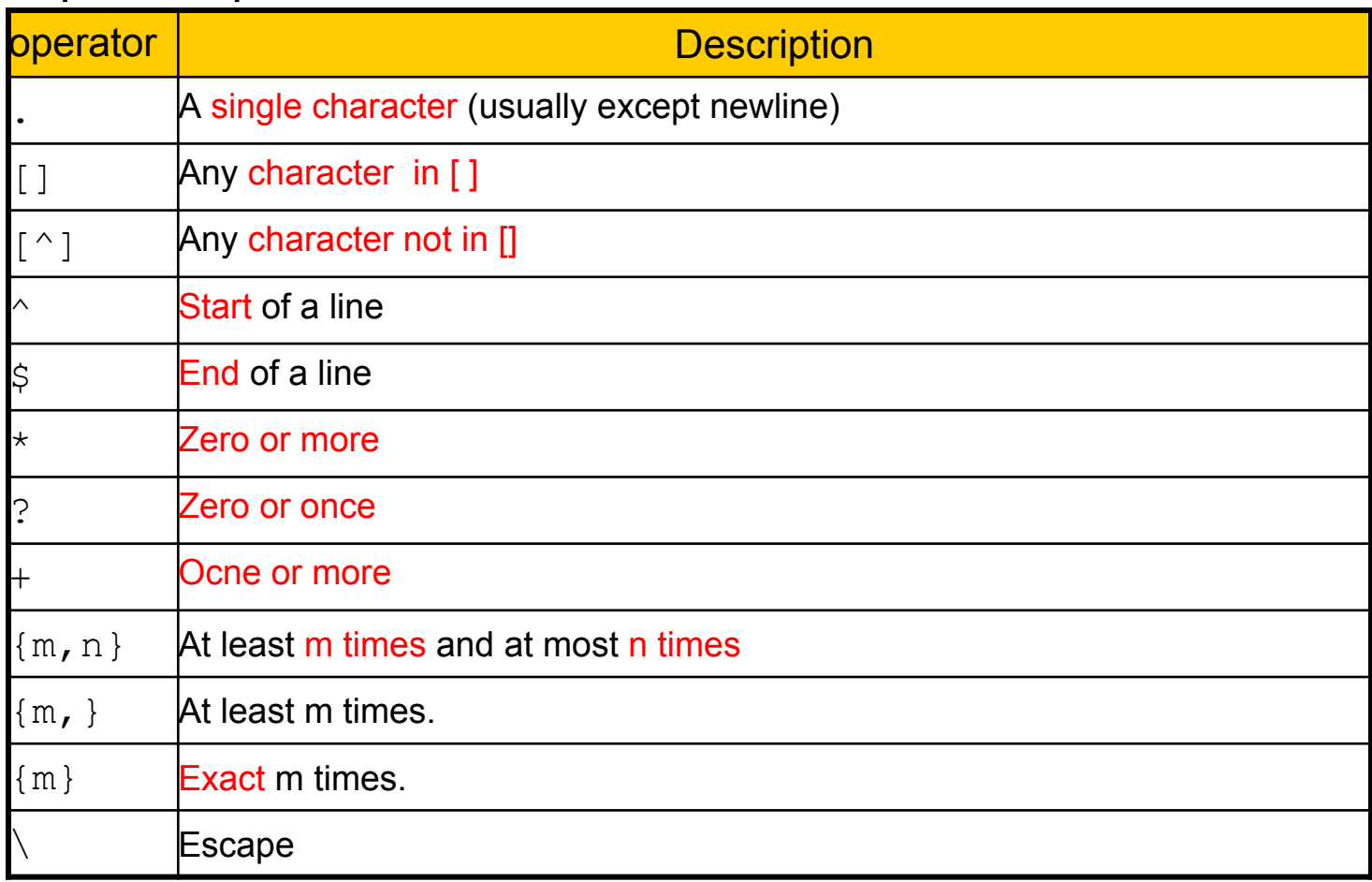

# Regular Expression (5)

- ❏ Pure text string
	- ❏ asdf apple foobar
- ❏ Anchor
	- $\Box$   $\land$  and  $\Diamond$
- ❏ Dot (placeholder)

 $\Box$  .

- ❏ character class
	- $\Box$  [abcde], [^xyz]
- ❏ special
	- $\Box$  [[:alpha:]]
	- $\Box$  [[:alnum:]]
	- $\Box$  [[:blank:]]
	- ❏ [[:digit:]]
	- ❏ [[:lower:]]
	- ❏ [[:print:]]
	- $\Box$  [[:punct:]]
	- ❏ [[:space:]]
	- ❏ [[:upper:]]

# Regular Expression (5)

❏ Repeat ❏ \* + ? ❏ times  $\Box$  {m}  $\Box$  {m, n}  $\Box$  {m, }  $\Box$  {, n } ❏ grouping  $\Box$  ( )

# Regular Expression (5)

❑ <http://regexcrossword.com/>

# ❑ Finish at least intermediate level

#### Appendix B: sed and awk

# ❑ sed (1)

- [address[,address]]function[arguments]
- sed -e 'command' -e 'command' file
- sed -f script file

# ❑ address

- line number (range) or \$ (last line)
- $\bullet$  RE  $\left\lceil \cdot \right\rceil$  Examples
	- - $>$  sed -e '10d'
		- $\triangleright$  sed -e '/man/d'
		- $>$  sed -e '10,100d'
		- $\ge$  sed -e '10,/man/d'
			- Delete line from line 10 to the line contain "man"

# ❑ print

- Write the pattern space to STDOUT
- [2addr]p
- sed -ne '1,10p'
- sed -ne '/if/p'

-n: By default, each line of input is echoed to the standard output after all of the commands have been applied to it. The -n option suppresses this behavior.

# ❑ delete

- Delete the pattern space
- [2addr]d
- sed -e '1,50d'
- sed -e '/for/d'
- sed -e '10,\$d'  $\triangleright$  head -n 10

# ❑ translate

- Replace all occurrences of characters in string1 in the pattern space with the corresponding characters from string2
- [2addr]y/string1/string2/
- sed -e 'y/abc/def/'
	- ➢ tr 'abc' 'def'

# ❑ substitution

- Substitute the replacement string for the first instance of the regular expression
- [2addr]s/RE/replacement/flags
- sed  $-e$  's/a\*c/gg/'
- sed -e 's/\(a\*\)\(c\*\)  $/$ \2\1/'

# ❑ substitution

- Flags
	- N: Make the substitution only for the N'th occurrence of the RE
	- g: replace all matches
	- p: print the matched and replaced line
	- w: write the matched and replaced line to a file
	- I: Match the regular expression in a case-insensitive way

❑ Ex:

- sed –e 's/liuyh/LIUYH/2' file
- sed –e 's/liuyh/LIUYH/g' file
- sed –e 's/liuyh/LIUYH/p' file
- sed –n -e 's/liuyh/LIUYH/p' file
- sed –e 's/liuyh/LIUYH/w wfile' file

file I am jon I am john I am liuyh I am liuyh I am nothing

#### sed – fun

<https://github.com/bolknote/SedChess>

❑ pattern-directed scanning and processing language ❑ A. Aho, B. W. Kernighan, P. J. Weinberger, The AWK Programming Language, Addison-Wesley, 1988. ISBN 0-201-07981-X

# ❑ awk (1)

- ❑ awk [ -F fs ] [ -v var=value ] [ 'prog' | -f progfile ] [ file ... ]
- ❑ Awk scans each input file for lines that match any of a set of patterns specified literally in prog or in one or more files specified as -f progfile.
- ❑ With each pattern there can be an associated action that will be performed when a line of a file matches the pattern.

❑ An input line is normally made up of fields separated by whitespace, or by regular expression FS. ❑ The fields are denoted \$1, \$2, ..., while \$0 refers to the entire line. If FS is null, the input line is split into one field per character.

- ❑ Print first two fields (exchange) ❑ { print \$2, \$1 } ❑ Program structure ❑ pattern { action } ❑ A missing { action } means print the line
	- ❑ a missing pattern always matches

# ❑ pattern formats ❑ regex

awk '/[0-9]+/ { print "This is an integer" }' awk '/[A-Za-z]+/ { print "This is a string" }' awk '/^\$/ { print "this is a blank line." }'

# ❑ BEGIN

❑ before the first input line is read

awk 'BEGIN { print "Nice to meet you" }'

# ❑ END

# ❑ after the last line is read

awk 'END { print "Bye Bye" }'

# ❑ action formats ❑ An action is a sequence of statements

```
if( expression ) statement [ else statement ]
while( expression ) statement
for( expression ; expression ; expression ) statement
for( var in array ) statement
do statement while( expression )
break
continue
{ [ statement ... ] }
expression # commonly var = expression
print [ expression-list ] [ > expression ]
printf format [ , expression-list ] [ > expression ]
return [ expression ]
next # skip remaining patterns on this input line
nextfile \qquad # skip rest of this file, open next, start at top
delete array[ expression ] # delete an array element
delete array \qquad # delete all elements of array
exit [ expression ] \qquad \qquad \# exit immediately; status is expression
```

```
BEGIN {
   name = "Doraemon" \qquad # typeless variables
   height = 129.3weight = 129.3 print "Hello, I'm " name
    print "H: " height
    print "W: " weight
    print "BMI: " weight / (height*0.01)**2 # floating point
   for (i = 1; i < 100; i++)if ( i \sim 3 ) \qquad \qquad \qquad # the 'match' operator
           print i " Threeeee!!!!!"
    while ( i --> 0 ) { # secret goes-to operator!
       if ( i ! \sim 2 & & i ! \sim 3 )
           c[i] = i * 10 }
   for (r in c) \qquad # associate array
        print r " " c[r]
```
}

# $\Box$  \$0, \$1, \$2 (column variables)

- $\Box$  NF (number of fields)
- ❑ NR (line number)
- ❑ FILENAME (name of the input file)
- $\Box$  FS (field separator, set by  $-F$ )
- ❑ OFS (Output field separator)

- $\Box$  Functions may be defined (at the position of a pattern-action statement) thus:
- ❑ function foo(a, b, c) { ...; return x }
- ❑ Parameters are passed by value if scalar and by reference if array name; functions may be called recursively.
- ❑ Parameters are local to the function; all other variables are global.
- ❑ Thus local variables may be created by providing excess parameters in the function definition.

#### Reference

 $\Box$  awk (1)

 $\Box$  sed (1)

- ❑ <http://shop.oreilly.com/product/9781565922259.do>
- ❑ <http://www.amazon.com/Programming-Pearls-2nd-Edition-Bentley/dp/0201657880>
- ❑ <http://www.amazon.com/More-Programming-Pearls-Confessions-Coder/dp/0201118890>
- ❑ <http://www.grymoire.com/Unix/Awk.html>
- ❑ <http://www.grymoire.com/Unix/Sed.html>
- ❑ <http://www.vectorsite.net/tsawk.html>
- ❑ [http://www.staff.science.uu.nl/~oostr102/docs/nawk/nawk\\_toc.html](http://www.staff.science.uu.nl/~oostr102/docs/nawk/nawk_toc.html)
- ❑ <https://www.gnu.org/software/sed/manual/sed.html>
- ❑ <https://www.gnu.org/software/gawk/manual/gawk.html>